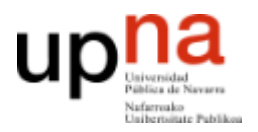

**ARQUITECTURA DE REDES, SISTEMAS Y SERVICIOS** Área de Ingeniería Telemática, Departamento de Automática y Computación Universidad Pública de Navarra

# Práctica 2

## Midiendo retardos en Ethernet

### **1. Objetivos**

El objetivo de esta práctica es familiarizarse con los equipos de red de área local Ethernet y medir y comprender los tiempos de transmisión en una red real.

#### **2. Configurando el escenario [estimado 45 minutos]**

Para esta práctica usaremos los puestos de trabajo del Laboratorio de Telemática 1 que cuentan con armarios rack con equipamiento de red. Cada armario disponible de cuatro ordenadores así como diverso equipamiento de red. En esta práctica utilizaremos sólo equipos de red Ethernet, en asignaturas posteriores podrás usar el resto. De los cuatro ordenadores disponibles, el llamado **PC-SC** está unido y configurado para la red normal del laboratorio. En este ordenador puedes autentificarte usando tu cuenta de prácticas **arssXY** y desde ahí acceder a Internet, por ejemplo para leer este documento en la página web de telemática. Los otros 3 ordenadores **PC-A**, **PC-B** y **PC-C** no tienen configurados los interfaces de red y no están conectados a ningún equipo de red, de forma que puedes practicar con ellos. En estos ordenadores deberás autentificarte con la cuenta común *arss* y contraseña *telemat* (no la modifiques).

En primer lugar familiarízate con el control del teclado y pantalla para dar ordenes a cada ordenador. Pulsando en el teclado dos veces rápidamente la tecla *Bloq-Despl* el monitor presentará un menú con los cuatro ordenadores del armario. En ese menú puedes elegir a qué ordenador está asociado el monitor y el teclado para dar órdenes a cada uno. Haz login en PC-SC para tener una sesión con un navegador. Cambia a PC-A y haz login utilizando la cuenta *arss* (no la arssXY). Entra también en PC-B para probar. Observa que puedes ir cambiando entre los ordenadores y dar comandos a cada uno manteniendo el login abierto (simplemente estás cambiando el teclado, pantalla y ratón de uno a otro). **Recuerda cuando acabes la práctica que debes cerrar todas las sesiones en todos los ordenadores**.

Empieza por configurar dos ordenadores para que puedan comunicarse a través de una red Ethernet.

En un terminal de PC-A usa el comando ifconfig para ver los interfaces de red de dicho ordenador. Observarás que tiene 4 interfaces Ethernet con nombres eth0, eth1, eth2 y eth3. El resto de los interfaces son interfaces para comunicación interna o con maquinas virtuales y no nos interesan. Si ves menos de 4 interfaces Ethernet quizás necesite usar la opción -a (ifconfig -a) que muestra los interfaces aunque no estén configurados. Las máquinas PC-A, PC-B y PC-C tienen 4 puertos Ethernet. Puedes ver el diagrama en la hoja explicativa en el armario. Cada uno de estos puertos está parcheado en el panel central para facilitar su manejo (simplemente se ha llevado con un cable directo hasta un conector hembra). Busca los puntos de parcheo

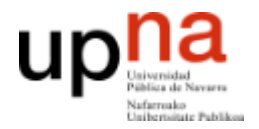

correspondientes al PC-A y PC-B que se llaman AR1, AR2, AR3, AR4 y BR1, BR2, BR3 y BR4. Puedes obtener con ifconfig información de cualquiera de estos puertos Ethernet. Por ejemplo, para obtener la información de BR1 elige el PC-B y escribe en un terminal:

\$ ifconfig eth0

Ya que estás en el PC-B, configura eth0 de PC-B para que tenga una dirección IP (esto no viene de fábrica pues depende de la red en la que vaya a estar conectado el host). Esta dirección permite identificar a los paquetes de nivel de red que envíe este interfaz o para identificar al destinatario. No te preocupes mucho por el formato de las direcciones de este protocolo de nivel de red pues no es materia de esta asignatura y se estudiarán en una asignatura posterior. Escribe este comando en PC-B:

\$ sudo ifconfig eth0 10.0.0.2/24

El comando sudo permite ejecutar otro comando con privilegios de administrador. La operación de cambiar la dirección IP de un interfaz no puede hacerla normalmente un usuario cualquiera y por ello en esta distribución de GNU/Linux se tiene que utilizar el comando sudo. Puede que tengas que introducir la contraseña del usuario que estás empleando (arss en este caso) para demostrar tu identidad (prueba a hacerlo en el Linux de casa si quieres comprobarlo) pero estas maquinas están configuradas para su uso educativo y no hace falta, simplemente hay que usar el comando sudo para indicar que quiere hacer una operación de administrador. En otros comandos de configuración de red ocurrirá lo mismo. Observa que el comando ha cambiado la dirección IP del interfaz haciendo otra vez:

\$ ifconfig eth0

Con eso ya tenemos eth0 de esa máquina listo para usarse en el envío y recepción de paquetes IP, lo cual nos servirá para poder mandar tramas Ethernet que los contengan. El trabajo en la práctica se centrará en las tramas Ethernet pero la forma más sencilla de forzar a la máquina a enviar tráfico va a ser empleando algún protocolo como IP que se transporte en su interior, lo cual haremos con la utilidad ping. Solo falta enchufar el cable. Seleccione un cable directo RJ-45 (los grises). Conecta el puerto BR1 (que es el eth0 de PC-B) al Puerto 23 del switch marca D-Link.

En PC-B comprueba que puedes hacer  $\frac{p}{nq}$  a la dirección que has configurado ( $\textdegree$ C para pararlo).

\$ ping 10.0.0.2

Esto lleva a que la máquina envíe un tipo especial de paquete IP a esa dirección y que el receptor del mismo conteste con otro paquete similar. Observa que obtienes tiempos de respuesta menores de 0.1ms. Eso quiere decir que el programa ping envía una petición a esa dirección y la respuesta se recibe en unos microsegundos. Realmente poco. Podemos indicar a ping que envíe la pregunta en un paquete más largo indicando la longitud en bytes. Por ejemplo el mismo ping pero con un paquete de 1000 bytes se hace así:

\$ ping -s 1000 10.0.0.2

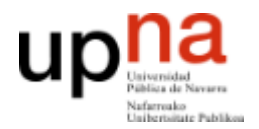

Observa que en la respuesta se indica el tamaño del paquete enviado, y observa también que el tiempo en recibir la respuesta no parece que cambie mucho. ¿Cómo es posible que se envíe y reciba 1000 bytes en unos pocos microsegundos?

Es fácil. No se está enviando. Recuerda que el origen y el destino son el mismo ordenador. El paquete no sale de este ordenador. En la red no se vería ningún paquete ya que estos paquetes que envía el ordenador a su propia dirección utilizan lo que se conoce como el interfaz de *loopback*, o en su caso el lo0. También puedes desconectar el cable y comprobar que el ping sigue funcionando.

Vuelve a PC-A y configura también una dirección de red haciendo:

\$ sudo ifconfig eth0 10.0.0.1/24

Utiliza otro cable RJ-45 para enchufar el puerto AR1 al puerto 24 del switch marca D-Link. En PC-A haz un ping a la dirección de PC-B:

\$ ping 10.0.0.2

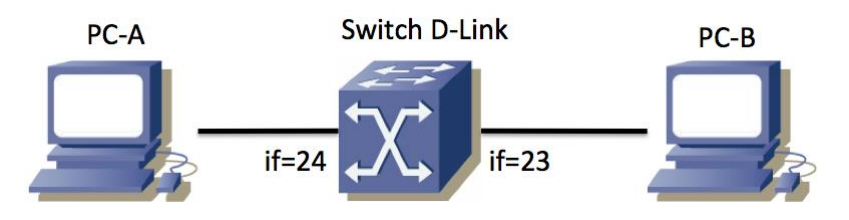

*Figura 1: equipos interconectados*

Si recibes respuesta, ienhorabuena!, has conseguido tu primera comunicación a través de Ethernet en esta práctica. Si no recibes respuesta, ¿te ha acordado de conectar de nuevo el cable de PC-B?

Vuelve a PC-A y detén el ping. Compara los tiempos que obtienes en PC-A si haces:

\$ ping 10.0.0.1

\$ ping 10.0.0.2

Sobre todo nos interesan los tiempos de respuesta en los paquetes que de verdad se envían por la red. Intenta explicar el tiempo de respuesta. Para ello en PC-A lanza diversos ping a PC-B utilizando paquetes de 1000 bytes:

\$ ping -s 1000 10.0.0.2

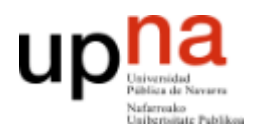

¿Tiene sentido el tiempo obtenido? Haz un dibujo de lo que está ocurriendo en la red (un diagrama típico del tiempo de envío y de la respuesta como la figura 2). ¿Cuánto será el tiempo de propagación aquí? ¿Puedes distinguir el tiempo de propagación del tiempo que tarda el receptor en entender el paquete recibido y generar la respuesta?

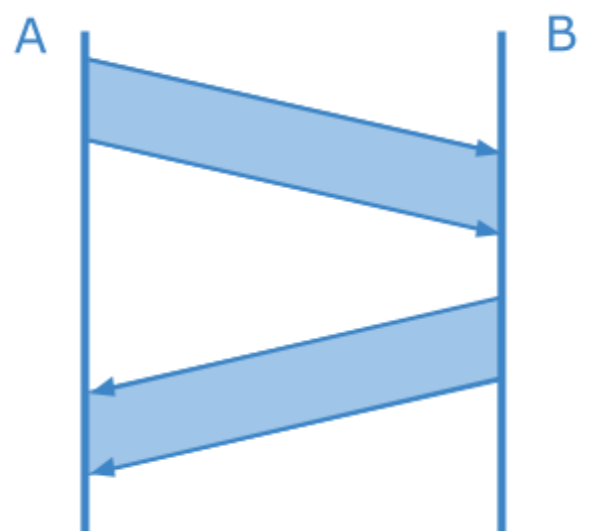

*Figura 2: diagrama de tiempos de ejemplo (no corresponde necesariamente al escenario de la práctica)*

En el calculo necesitarás usar el tamaño del paquete. Si le dices a ping un tamaño de 1000 bytes, ¿ese es el tamaño antes de añadir cabeceras o después? No, en realidad el paquete que se envía tiene alrededor de unos 38 bytes más (por sumarle la cabecera de nivel de red IP y de nivel de enlace Ethernet). Con esta información podrás hacer los cálculos con más detalle.

Finalmente deja en PC-A un ping a PC-B corriendo y observa lo que ocurre al hacer estos cambios en la red:

- Si desenchufamos uno de los cables... obviamente el ping deja de recibir respuestas… si lo enchufamos de nuevo se recupera.
- Si desenchufamos el otro cable. Mismo efecto.
- ¿Qué debería pasar si conectamos un cable directamente entre AR1 y BR1 en lugar de pasar por el switch? Compruébalo utilizando un cable RJ-45 cruzado (azul). En este caso observa el tiempo que se necesita para recibir la respuesta. ¿Por qué es menor que utilizando el switch? ¿Cómo sería el diagrama que has dibujado antes?

Vuelve a construir tu red de área local Ethernet con dos ordenadores y un switch.

En una trama Ethernet la máxima cantidad de datos es de 1500 bytes, a los cuales se añade la cabecera de nivel de enlace. ¿Quiere decir eso que no vamos a poder mandar bloques de datos de usuario de mayor tamaño?

![](_page_4_Picture_0.jpeg)

**ARQUITECTURA DE REDES, SISTEMAS Y SERVICIOS** Área de Ingeniería Telemática, Departamento de Automática y Computación Universidad Pública de Navarra

Checkpoint 1. Muestra tus resultados al profesor

Si has llegado hasta aquí llama al profesor y muéstrale que puedes configurar una red de área local con PC-A y PC-B en un switch. Demuestra que puedes hacer ping con varios tamaños.

También explícale cuál sería el diagrama obtenido al hacer una conexión entre PC-A y PC-B utlizando un switch.

Si tienes que esperar a ser atendido, puedes seguir trabajando en la siguiente sección mientras esperas.

En este punto podemos considerar que ya te has familiarizado suficiente con el uso de Ethernet. En la siguiente sección procederemos a medir detalladamente y analizar los retardos.

#### **3. Midiendo el retardo [estimado 50 minutos]**

En esta sección se medirán y analizarán los retardos de los envíos de  $\rm{pinq}$  a través de sistemas Ethernet para extraer conclusiones sobre lo que ocurre en la red.

Configura en primer lugar dos PCs que puedan hacerse ping utilizando los puertos 23 y 24 del switch D-Link. Estos dos puertos trabajan a 10Mbps full-duplex. No coloques más maquinas en ese switch. Asegúrate de que no hay más pings funcionando. Queremos observar el retardo en esa red cuando está completamente (o casi) descargada.

Utiliza el comando ping para obtener una estimación del tiempo que emplea un paquete en ir y volver entre las maquinas PC-A y PC-B atravesando el switch a 10Mbps. Obtén la medida para el tamaño de paquete 100 bytes, 500 bytes y 1000 bytes. En cada medida nos interesa el mínimo tiempo de respuesta que se pueda conseguir. Puedes hacer varios ping y tomar el mínimo resultado. Puedes hacerlo con el comando ping o usar el comando fping que tiene algunas utilidades extra. Puedes elegir el numero de intentos con -C y decirle que imprima estadísticas al final con -s. Para indicar el tamaño de datos a enviar se usa -b. Prueba este tipo de comandos:

```
$ fping -C 5 10.0.0.2
```
- \$ fping -s -C 5 10.0.0.2
- \$ fping -b 500 -C 10 -s 10.0.0.2

Utiliza las herramientas anteriores para obtener los datos para una gráfica del tiempo de ida y vuelta (RTT) *t* para un paquete de *s* bytes. Es decir, el eje de abscisas (eje x) sería el tamaño del paquete y el eje de ordenadas (eje y) el RTT. En los ordenadores PC-SC tienes disponibles herramientas para graficar; puedes utilizar la hoja de cálculo de OpenOffice. Si conoces las herramientas puede usar también octave o gnuplot, pero no es recomendable aprender a usarlas en el momento. Si no las has usado antes

![](_page_5_Picture_0.jpeg)

es mejor que uses OpenOffice.

Verás que el tiempo requerido es la suma de un retardo fijo más un retardo variable que depende del tamaño del paquete. Con ayuda del dibujo anterior indica en tu gráfica cuál es el tiempo de propagación, el tiempo de reacción del extremo que recibe el ping y el tiempo de transmisión. Relaciona el tiempo de transmisión con la capacidad del canal y comprueba si tienen sentido los valores que obtienes. Obtén una fórmula que dé el RTT en función del tamaño del paquete, de la capacidad de los enlaces, del tiempo que tarda en responder el receptor del paquete y de los tiempos de propagación.

A partir de la fórmula, comprueba si el retardo obtenido es cercano al tiempo total que da la herramienta ping.

Checkpoint 2. Validar fórmula y envíar las gráficas con tus resultados

Llama al profesor y enséñale la fórmula obtenida, cómo la has aplicado y las conclusiones obtenidas.

Sube la gráficas realizadas en esta sección en la tarea que hay en la página de la asignatura. Envía un fichero con nombres retardo\_switch.png con los resultados obtenidos en el escenario con el switch de 10Mbps.

#### **4. Atravesando varios equipos [estimado 50 minutos]**

Si has entendido el apartado anterior deberías ser capaz de prever cuál será el tiempo de respuesta para el ping en este nuevo caso. Coloca dos conmutadores Ethernet entre PC-A y PC-B como se indica en la figura 3. Emplearemos de nuevo el conmutador de marca D-Link pero no sus puertos 23 y 24. El resto de puertos de este conmutador funcionan a 100Mbps (full-duplex). El segundo conmutador será el switch0. Todos los puertos del switch0 trabajan a 100Mbps (full-duplex) pero debe emplear solo los puertos numerados del 1 al 8. En otras asignaturas se le explicará el motivo de este último requisito.

Realiza un experimento con sólo PC-A, PC-B y el conmutador D-Link para asegurarte de que envían datos a 100Mbps y no a 10Mbps. Después de resolver los apartados anteriores ya deberías ser capaz de hacerlo.

![](_page_5_Figure_11.jpeg)

*Figura 3: topología con dos conmutadores*

Una vez construida la configuración asegúrate de que puedes hacer ping de A a B. Evalúa el tiempo de respuesta del ping en función del tamaño de paquete como en los casos anteriores. ¿Cuál debería ser la fórmula en este caso? Comprueba tu previsión con resultados experimentales.